#### [Home](https://rogerkeays.com/) » [Blog](https://rogerkeays.com/blog) » [Programming](https://rogerkeays.com/programming) » [HTML5](https://rogerkeays.com/html5) » [CSS Menus](https://rogerkeays.com/blog/css-menus)

# **[CSS Menus](https://rogerkeays.com/blog/css-menus)**

#### By [Roger Keays](https://rogerkeays.com/ox/webcore/users/UserViewer.xhtml?id=8282), 16 April 2007

Building menus in HTML can dramatically improve the navigation and useability of your website. Getting it just right can be a very time consuming task though. There are a lot of javascript/dhtml implementations of menus out there but they almost all suffer from excessive bloat, inflexibility and complicated declarations to create the menu.

This blog describes how you can turn *any* existing HTML unordered list into a dropdown menu that is easily customisable through CSS. No need to call any fancy, indecipherable javascript, hardcode colors or sizes or fiddle with 3rd party library code: just import a single stylesheet and you're done.

We've set the following requirements for our menus:

- 1. Require no additional markup (e.g. class names, id's, anchors) other than regular <ul> and <li> tags.
- 2. Use no javascript.
- 3. Use no browser-dependent code.
- 4. Be independent of font size or screen size.

CSS menus aren't a new idea. Originally, I think credit for the idea goes to Eric Meyer [1]. Our method also uses ideas from howtocreate.co.uk [2] to support Microsoft Internet Explorer. Improvements made over these approaches include fixing flashing menu problems; cleaning up the css; supporting horizontal menus and fixing some problems displaying borders.

# **The Clean Implementation**

Let's take the following markup, and convert it into a horizontal dropdown menu.

```
<ul>
  \langleli>
     <a href="#">Music</a>
    112 <li>
          <a href="#">Classical</a>
          <ul>
            <li><a href="#">Mozart</a></li>
            <li><a href="#">Rossini</a></li>
            <li><a href="#">Pachelbel</a></li>
         \langleul>
```

```
\langle/li>
       \langleli>
           <a href="#">Popular</a>
          <ul>
             <li><a href="#">70s</a></li>
             <li><a href="#">80s</a></li>
             <li><a href="#">90s</a></li>
          \langle u1 \rangle\langle/li>
     \langleul>
  \langleli> \langle -- music -->
  \langleli>
     <a href="#">Dance</a>
      <ul>
        <li><a href="#">Salsa</a></li>
        <li><a href="#">Cha Cha</a></li>
        <li><a href="#">Waltz</a></li>
        <li>
           <a href="#">Swing</a>
          <ul>
             <li><a href="#">East Coast Swing</a></li>
             <li><a href="#">Lindy Hop</a></li>
          \langle/ul>
       \langle/li>
     \langle/ul>
  \langleli> <!-- dance -->
\langle \text{ul} \rangle <!-- menu -->
```
Conceptually, we do the following steps with the CSS styling:

- 1. Remove list style types
- 2. Float the top-level <li> elements to arrange them horizontally
- 3. Use CSS2 positioning to postion second and third-level <ul> elements
- 4. Hide the second and third-level <ul> elements using display: none;
- 5. Use a li:hover ul selector to display second and third-level <ul> elements when the mouse moves over their containing <li>

In detail, the styles we use are:

```
/* top level menu container */
```

```
ul {
  list-style: none; /* no list bullets */
 margin: 0px; \frac{1}{2} /* don't try to indent lists */
 padding: 0px; \frac{1}{2} /* don't try to indent lists */
  background: wheat;
}
/* top level menu items */
li {
 position: relative; /* makes this a containing block */
 float: left; \gamma /* align menu horizontally */
 width: 5em; \frac{1}{2} /* make each item the same width \frac{1}{2} */
}
/* second level menu container */
ul ul {
  border: 1px solid black;
 display: none; \frac{1}{2} /* don't show this menu by default \frac{1}{2} //
  position: absolute; /* use absolute positioning for submenu */
 top: 100%; \gamma /* display directly under menu bar */
}
/* second level menu items */
li li {
 float: none; \frac{1}{4} makes this list a vertical one \frac{1}{4}width: 8em; \frac{1}{2} /* our second level menus are wider */
}
/* position third level menu container */
ul ul ul \{ \text{top}: 0 \text{px}; \text{left}: 100\text{m}; \}/* make the anchor fill the li */li a { display: block; padding: 3px; }
/* highlight effect on hover */
li a:hover { background: yellow; }
/*
  * The magic which shows the menus. The > selector selects only an
  * immediate child. So this selector says 'The ul directly below the
```
\* li being hovered over'.

```
 */
li:hover > ul { display: block; }
/* clear the floated elements */
ul:after {
   content: ".";
   display: block;
   height: 0;
   clear: both;
   visibility: hidden;
}
```
[Take a look at the example.](https://rogerkeays.com/ox/webcore/attachments/25120/css-menus-clean.html)

### **Internet Explorer**

There are, as you might expect, several problems getting this to work on Microsoft Internet Explorer. The biggest of these is that IE 6 and 5.x don't support the :hover psuedoclass for  $\langle$ li> elements (quite ironic, seeing as it was Microsoft who invented the :hover psuedoclass, first using it for the <a> element). IE7 also has problems implementing this selector, particularly when the user changes the font size.

Unfortunately, we must look to javascript for a solution here. We can take advantage of IE's proprietary behavior CSS property to make this as transparent as possible:

li { behavior: url('IEmenus.htc'); }

With this file containing the javascript required to mimic the required :hover functionality:

```
<attach event="onmouseover" handler="rollOver" />
<attach event="onmouseout" handler="rollOff" />
<script type="text/javascript">
function rollOver() {
     /* fix style */
    element.className += ' hover';
     /* prevent redraw of entire menu */
    window.event.cancelBubble = true;
     /* change display of child */
    for (var x = 0; element.childNodes[x]; x++) {
```

```
 if (element.childNodes[x].tagName == 'UL') {
             element.childNodes[x].style.display = 'block';
             /* force IE to draw the child properly */
             element.childNodes[x].style.visibility = 'visible';
         }
     }
}
/*
 * Called when the mouse moves off the li element.
 */
function rollOff() {
     /* fix style */
     element.className = element.className.replace(' hover', '');
     /*
      * Prevent redraw of entire menu by cancelling event bubble when moving
      * onto children. Otherwise you get a lot of flickering in IE with large
      * menus.
      */
    var onto = window.event.toElement;
    if (onto != null) {
       do {
        if (onto == element) {
             window.event.cancelBubble = true;
             return;
         }
      \} while ((onto = onto.parentElement) != null);
     }
     /* change display of child */
    for (var x = 0; element.childNodes[x]; x++) {
        if (element.childNodes[x].tagName == 'UL') \{ element.childNodes[x].style.display = 'none';
         }
     }
}
</script>
```
IE also has some typical rendering defects:

- Gaps are shown between the second and third-level menu items. This is fixed with li li { verticalalign: bottom; }.
- Anchor elements sometimes ignore the :hover event. This is fixed by putting the elements in hasLayout mode with li a:hover { zoom: 1; }.
- IE doesn't support the :after psuedoclass for clearing the floated <li>s. IE will clear elements when the containing block is in hasLayout mode though, so the fix is simply: ul { zoom: 1; }. You could also use width: 100%; here if that is appropriate for your design.
- For IE versions before 7, the position of the submenu is out by 1px when the containing  $\langle i \rangle$  has an odd height in pixels. This is fixed with the following IE6-specific css expression: ul ul  $\{$  margin-top: expression(this.parentNode.clientHeight % 2 == 0 ? 0 : 1);  $\}$

That's it.

[Download IEmenu.htc](https://rogerkeays.com/ox/webcore/attachments/25121/IEmenu.htc)

## **References**

- [1]<http://meyerweb.com/eric/css/edge/menus/demo.html>
- [2]<http://www.howtocreate.co.uk/tutorials/testMenu.html>

# **About Roger Keays**

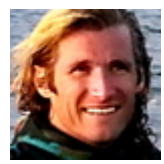

Roger Keays is an artist, an engineer, and a student of life. He has no fixed addressand has leftfootprints on 40-something different countries around the world. Roger is addicted to surfing. His other interests are music, psychology, languages, the proper use of semicolons, and finding good food.